## **Hoja suplemantaria**

de las instrucciones de manejo < Interface de datos bidireccional de las balanzas J, opción 018 >

## **METTLER TOLEDO Opción 019**

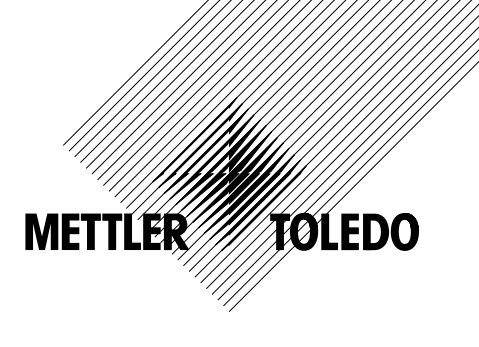

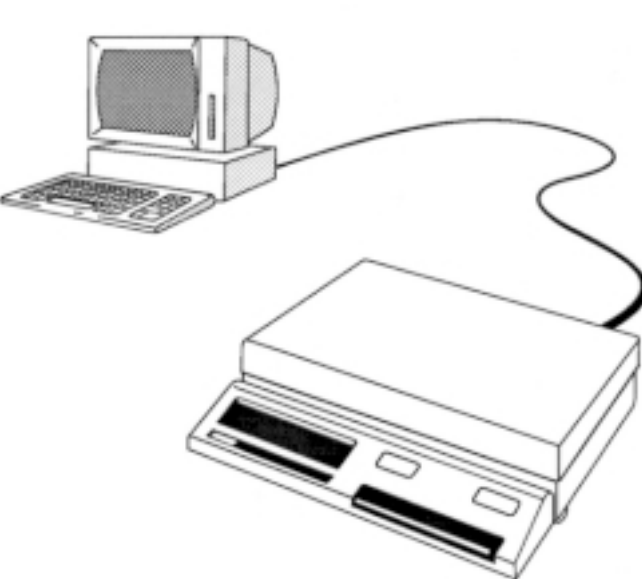

## **Descripción**

En las balanzas PJ12, PJ15 y PJ1220 DeltaRange® está ya previsto el interface de datos bidireccional en la balanza. Con la inserción de la opción 019 (casete de programa especial) se activa este interface de datos bidireccional.

¡Preste atención a las diferencias que hay con las instrucciones de manejo opción 018 en el reverso de esta hoja suplementaria!

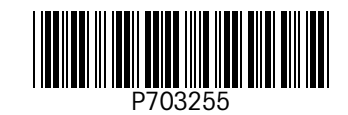

Reservadas las modificaciones técnicas y la disponibilidad de los accesorios.

© Mettler-Toledo GmbH 2000 703255 Printed in Switzerland 0009/31.14

**Mettler-Toledo GmbH, Laboratory & Weighing Technologies,** CH-8606 Greifensee, Switzerland Phone +41-1-944 22 11, Fax +41-1-944 30 60, Internet: http://www.mt.com

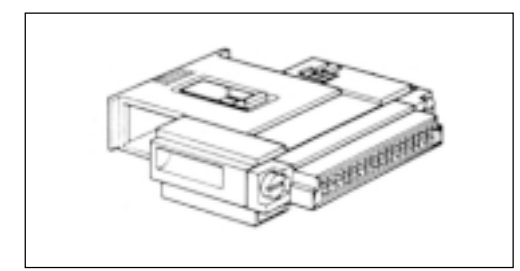

Página 2: Como se indica en el anverso, ya está previsto de fábrica el interface de datos bidireccional para las balanzas PJ12, PJ15 y PJ1220 DeltaRange®. Por tanto, no es necesario incorporar una tarjeta aparte y sólo se necesita insertar la opción 019 (casete de programa especial). Proceda a tal fin de la forma siguiente:

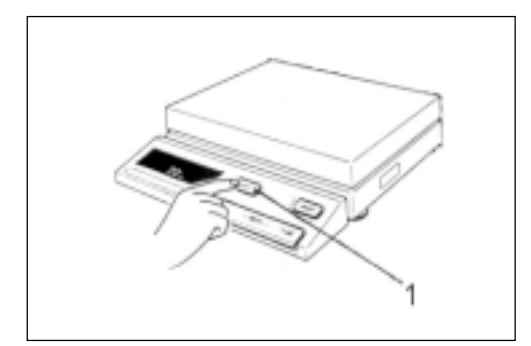

## **ATENCION:**

El casete de programa no debe sacarse ni meterse nunca con la balanza conectada, pues si no existe el peligro de que aparezcan fallos en el "software", es decir, dentro del programa de la balanza. Por tanto:

**¡Pulse la tecla OFF 1!**

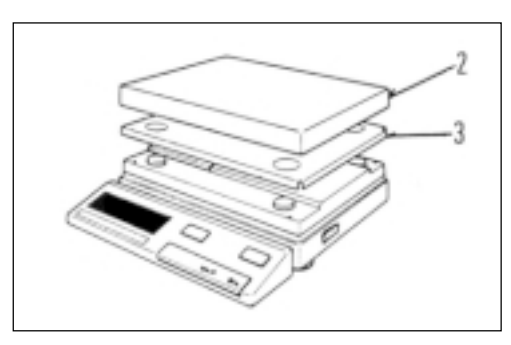

Levante plato de carga **2** y portaplato **3**.

Agarre del asa **5** el casete de programa insertado **4** y sáquelo con cuidado.

Inserte con cuidado el casete de programa **nuevo** (**opción 019**), hasta que se oiga encajar el casete.

Nota: El casete de programa retirado debe guardarse en un lugar seguro.

Vuelva a colocar portacarga y plato de carga y luego conecte la balanza.

5

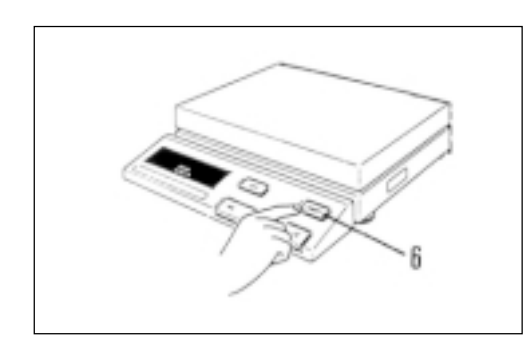

Página 3:

La instrucción de impresión no se activa en las balanzas PJ12, PJ15 y PJ1220 DeltaRange® igual que en las demás balanzas PJ, sino

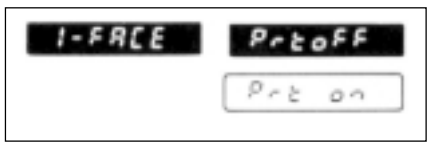

con la tecla PRINT **6** disponible para ello en el terminal. Por consiguiente, en estas balanzas no aparece "Prt off" ni "Prt on" debajo de I-FACE.

Todas las demás informaciones pueden consultarse en las instrucciones de manejo <Interface de datos bidireccional de las balanzas J, opción 018>